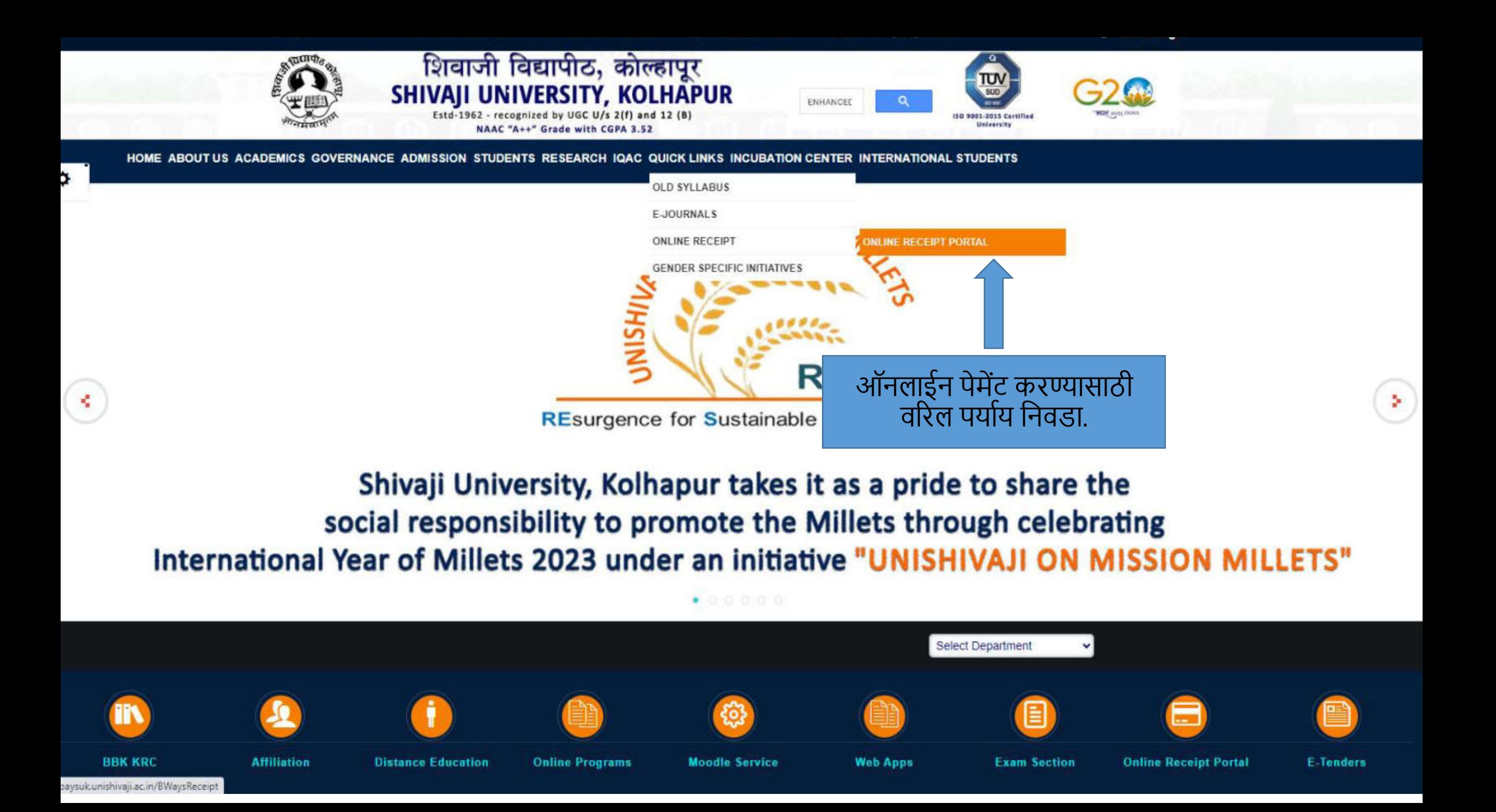

User Id व Password धोरणः

- College कररता AISHE नंबर
- शिवाजी विद्यापीठ अंतर्गत विद्यार्थी असतील तर PRN
- विद्यापीठ कर्मचारी यांचे करिता Employee Id (Default) देण्यात आलेला आहे.
- अन्य बाबतीत नवीन नोंदणी करणे आवश्यक राहील.(एका युजर करिता एक वेळेस नोंदणी करणे आवश्यक राहील.)
- Registration Type नुसार Budget Head ची वर्गवारी करण्यात आलेली आहे. Budget Head लॉगइन मध्ये उपलब्ध होत नसल्यास कार्यालय ईमेल वर संपर्क साधावा

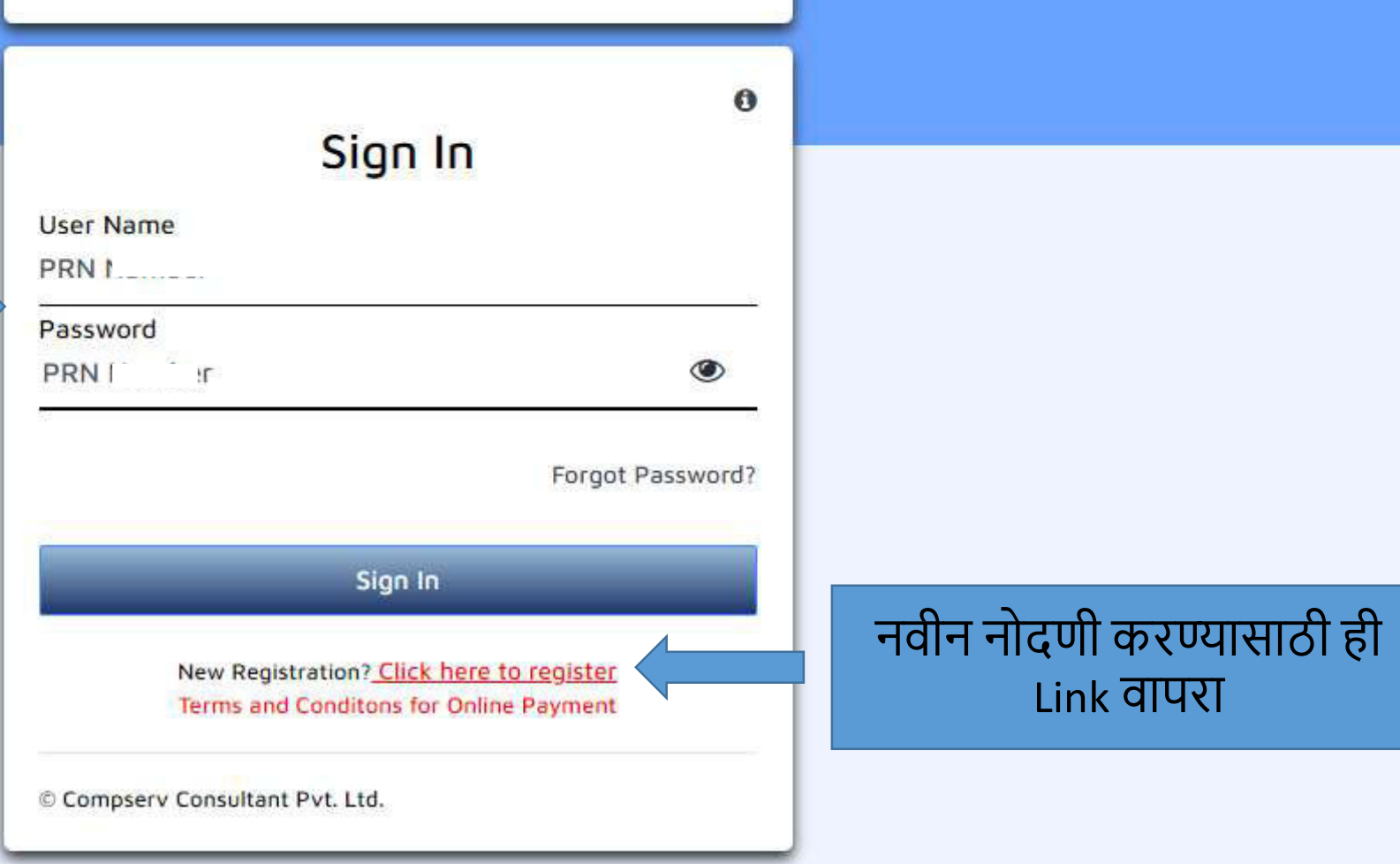

The contribution of integral tenesty minimum and a

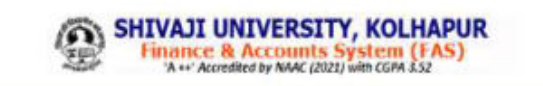

नवीन नोंदणी करीता विद्यार्थ्यांसाठी Student पर्याय वापरावा.

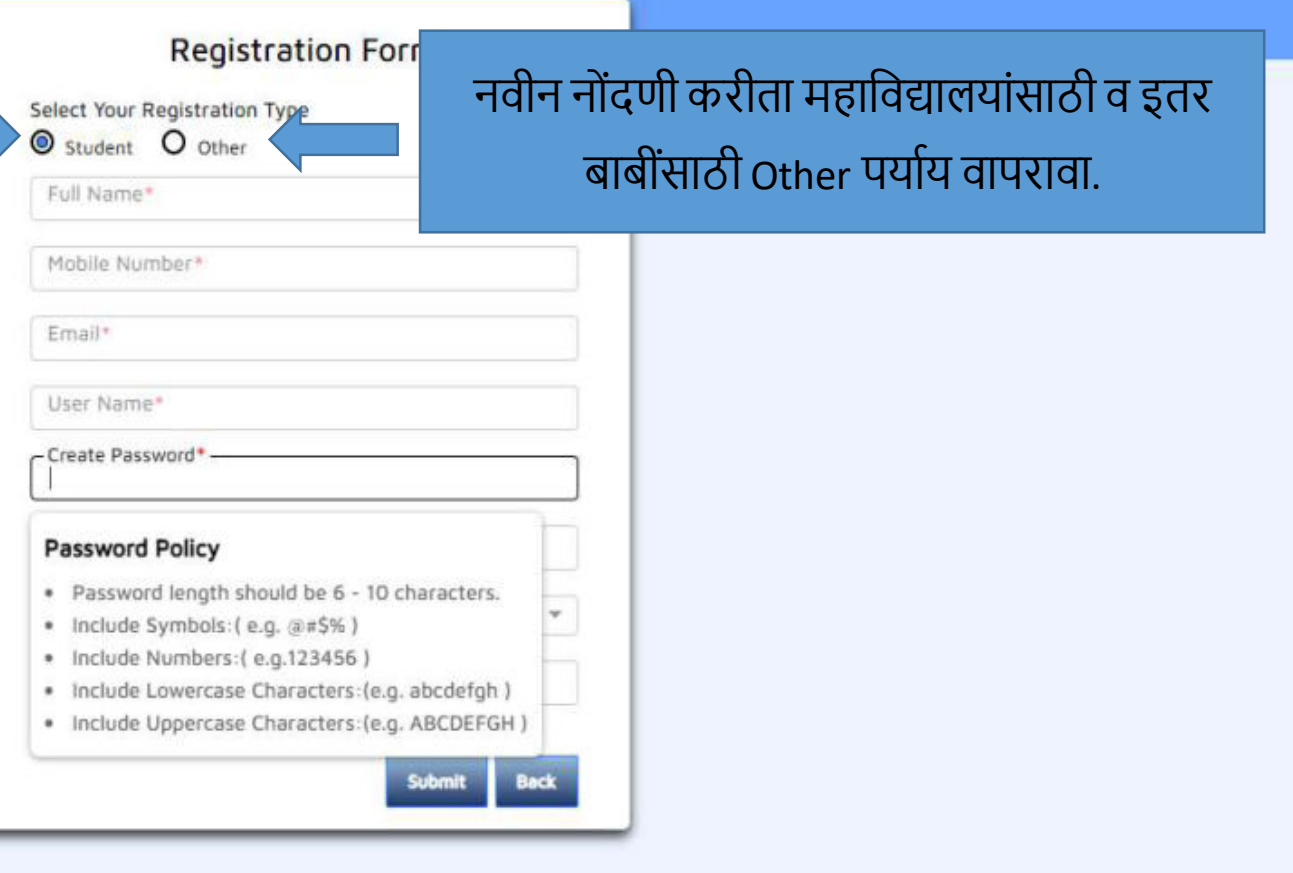

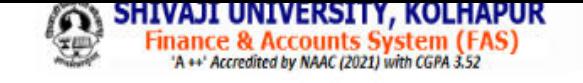

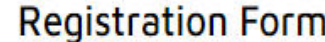

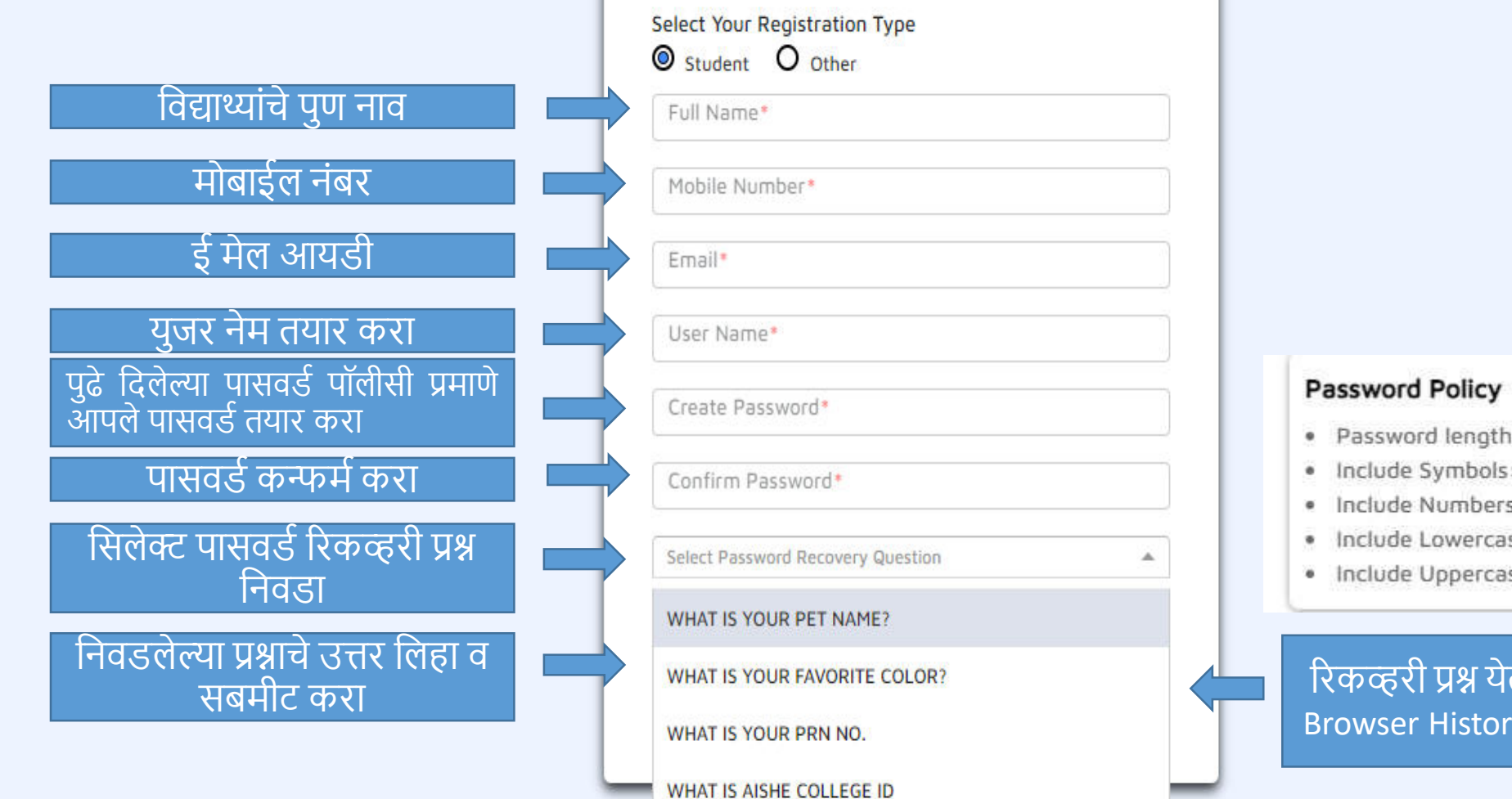

ord length should be 6 - 10 characters.

Symbols: (e.g. @#\$%)

- Numbers: (e.g.123456)
- Lowercase Characters: (e.g. abcdefgh)
- Uppercase Characters: (e.g. ABCDEFGH)

<u>)</u> प्रश्न येत नसल्यास आपल्या संगणकाचे History Clear करा व पुन्हा प्रयत्न करा.

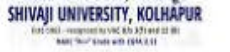

#### (Budget Head )जमा रक्कमच्या अनुशंगाने योग्य पर्याय निवडा

**A** / Dashboard **B** Hukkeri Satis

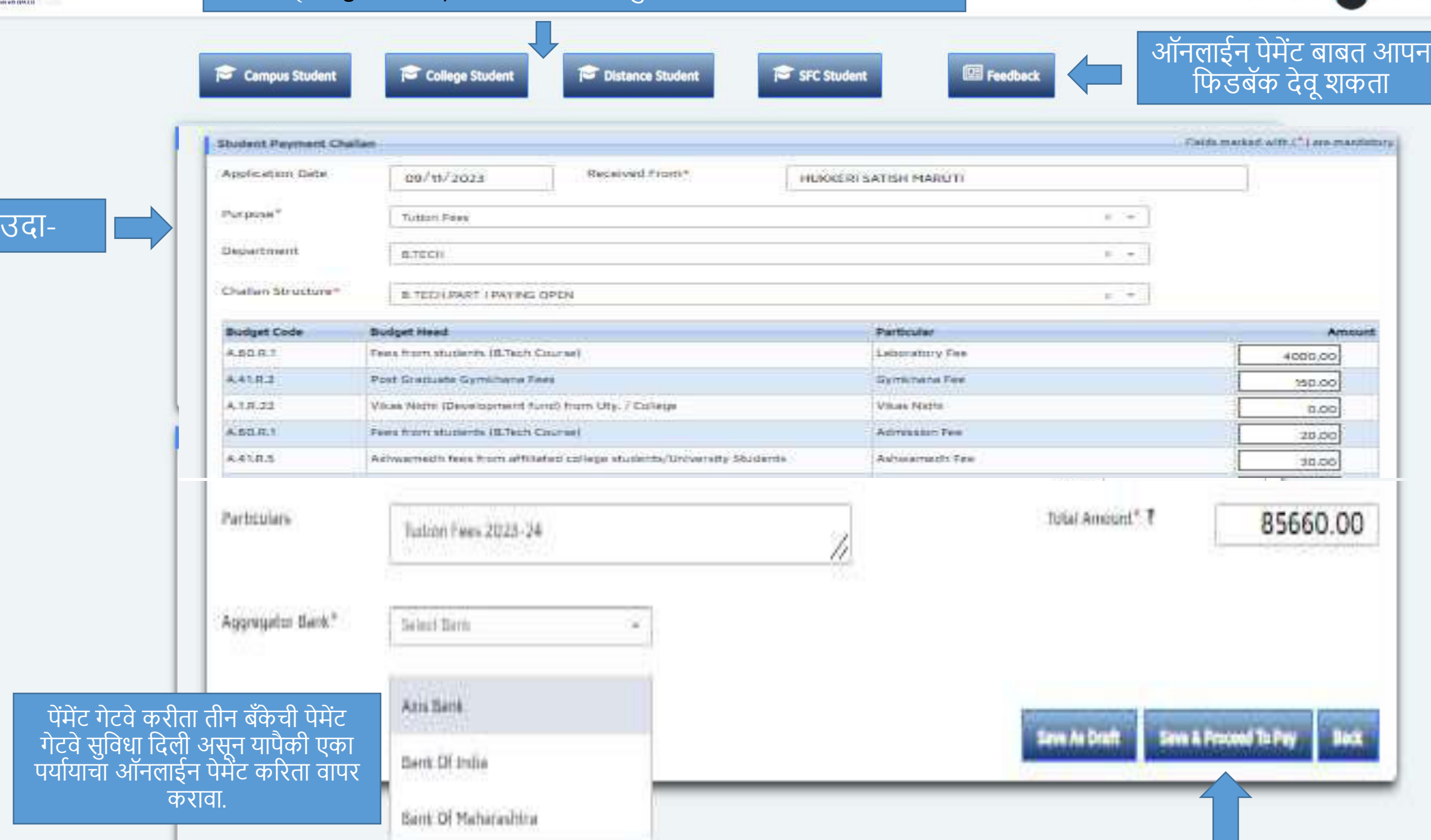

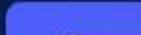

C

#### m pay.easebuzz.in/v2/pay/17709b0b852a5ee04b0156a95ae8ee759f5d74611a1a7791f2b15b5973542495

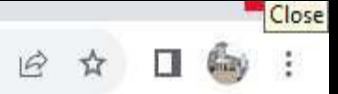

विद्यार्थ्यांसाठी-्यापैकी कोणता ही एक पर्याय निवडून पेमेंट करा. • ऑनलाईन Credit Card, Debit Card, UPI, Net Banking या सुवधा वापरून पेमेंट करा. • आफलाईन मोड मध्ये NEFT/RTGS, e- Challan या चलना बरोबर चेक जोडून आपल्या बॅकेत जा $\mathring{A}$ न पेमेंट करा.

ऑनलाईन

Fail)<br>पेमेंट

कार्य

**Contract** 

• ऑफलाईन<br>मोड भारत पेमेंट

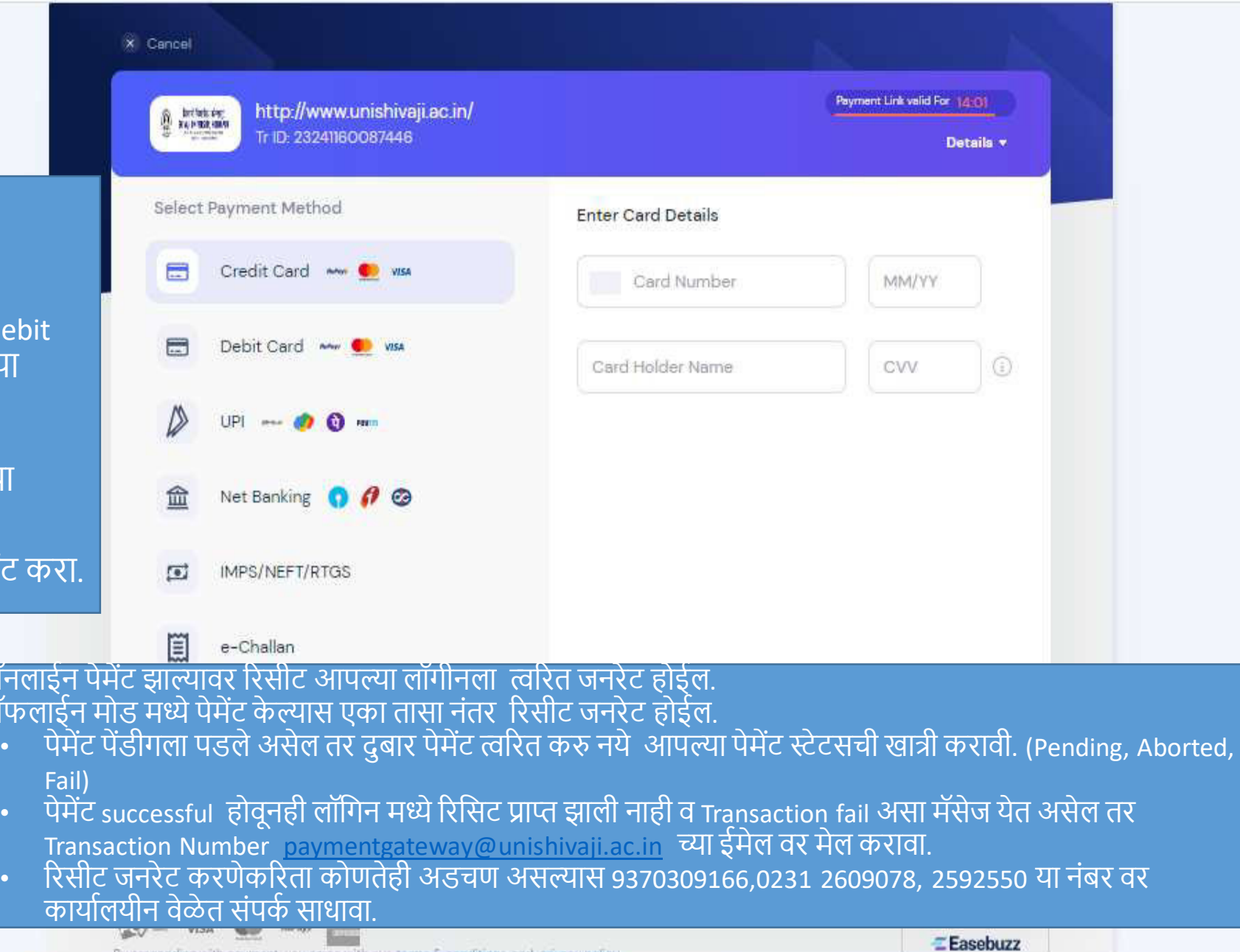

C

S.

⌒

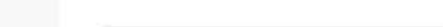

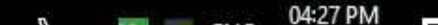

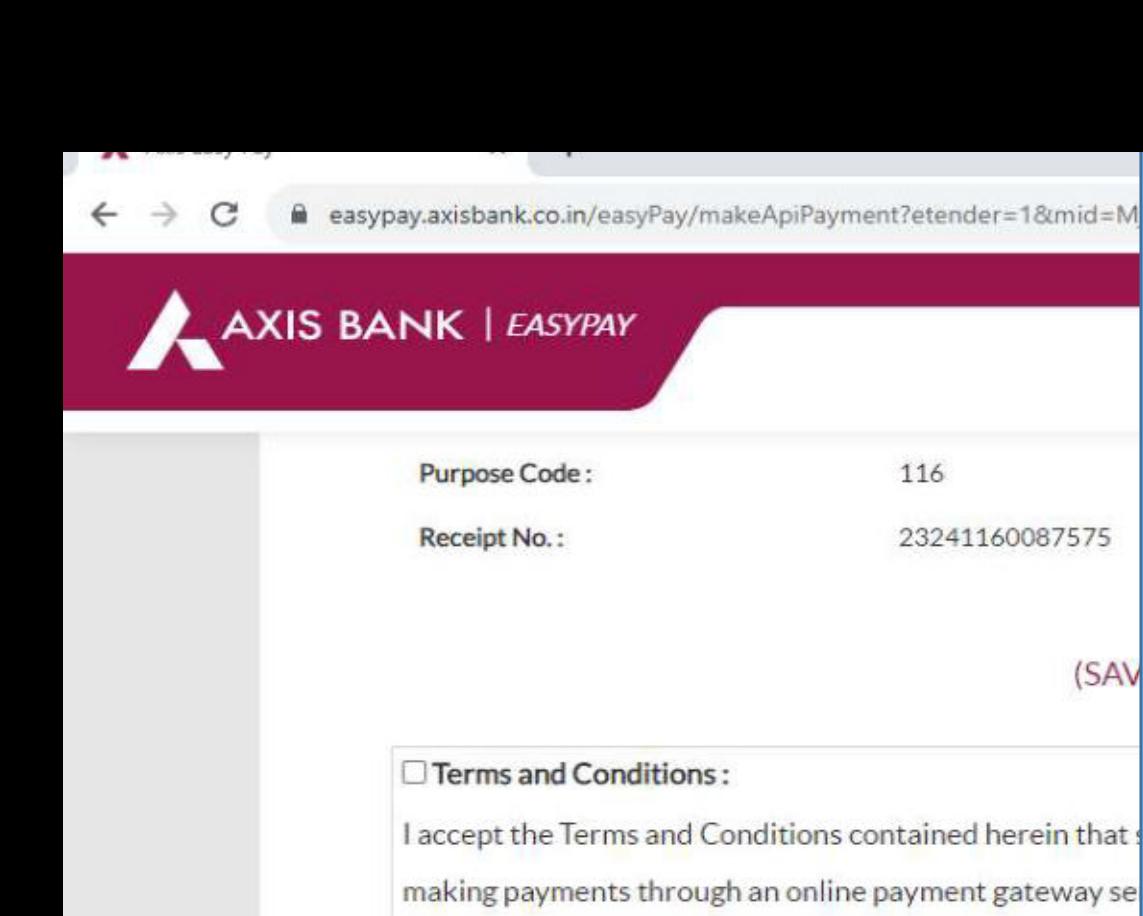

#### महाविद्यालयांसाठी –

- NEFT/RTGS) ची सोय दिली असुन चलन जरनेट करुन सोबत चेक जोडून आपल्या बँकेत जमा करावा.
- AXIS, BOM बँकेच्या NEFT/RTGS चलना द्वारे पेमेंट केल्यानंतर एका तासानी लॉगिन मध्येच रिसीट जनरेट होईल.
- पेमेंट successful होवूनही लॉगिन मध्ये रिसिट प्राप्त झाली नाही व Transaction fail असा मॅसेज येत असेल तर Transaction Number [paymentgateway@unishivaji.ac.in](mailto:paymentgateway@unishivaji.ac.in) च्या ईमेल वर मेल करावा.
- ररसीट जनरेट करणेकररता कोणतेही अडचण अस्ቡास 9370309166,0231 2609078, 2592550 या नंबर वर कार्यालयीन वेळेत संपर्क साधावा.
	- परीक्षा शुल्क भरणे, पात्रता शुल्क भरणे, संलग्नीकरण शुल्क भरणे इ.बाबतीत मुदतीतच रिसीट जनरेट करून घेणेची जबाबदारी महाविद्यालयाची असेल.

#### **Payment Options**

INTERNET BANKING CREDITCARD/DEBITCARD UPI NEFT/RTGS

Pay at Axis Bank - Retail **m**Other Banks

C 2013-2019. Axis Bank | All Rights Reserved.

# Help line No – 9370309166 Receipt Section No 0231 – 2609078,2592550

[paymentgateway@unishivaji.ac.in](mailto:paymentgateway@unishivaji.ac.in)

## **शु्ቇ परतावा बाबत लागणारी कागदप्ቔेs (Refund Process)**

- शुल्क परतावा बाबतचा अर्ज (विभाग व अधिविभाग प्रमुखांच्या नावे अर्ज करावा)
- शुल्क भरलेली पावती किंवा जमा रक्कम केल्याचा तपशील सोबत जोडावा.
- पेमेंट successful होवूनही लॉगिन मध्ये रिसिट प्राप्त झाली नाही व Transaction fail असा मॅसेज येत असेल तर Transaction Number [paymentgateway@unishivaji.ac.in](mailto:paymentgateway@unishivaji.ac.in) च्या ईमेल वर मेल करुन रिसीट जनरेट करून घेणे आवश्यक आहे.
- बँक पास बुक छायांकीत प्रत सोबत जोडावी. (Transaction Number नमूद असलेले)

सदर अर्ज व वरिल आवश्यक कागदपत्रे संबधित विभाग व अधिविभागा मध्ये जमा करावीत. कागदपत्रे व जमा रक्कमेची पडताळणी करुन परतावा रक्कम विद्यापीठ नियमानूसार परत करण्यात येईल.

### Video Link For Online Payment

• <https://youtu.be/WMPQ8tkpdQM>